# **PINTANDO EM**

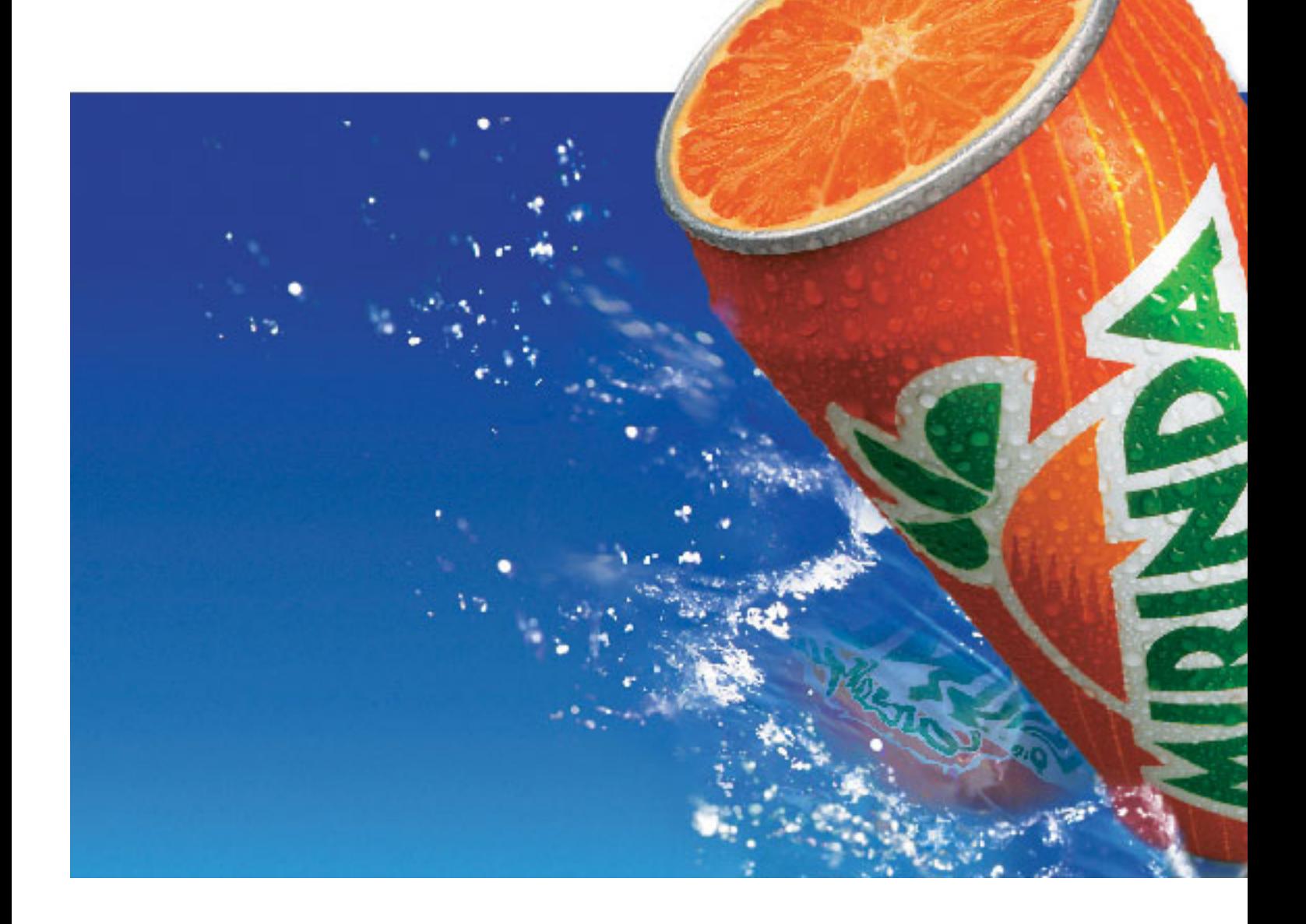

**nor MUTI RANDOLPH M Para muitos artistas eletrônicos, os layers são a maior CAMADAS invenção do homem depois da lasanha. Veja porquê.**

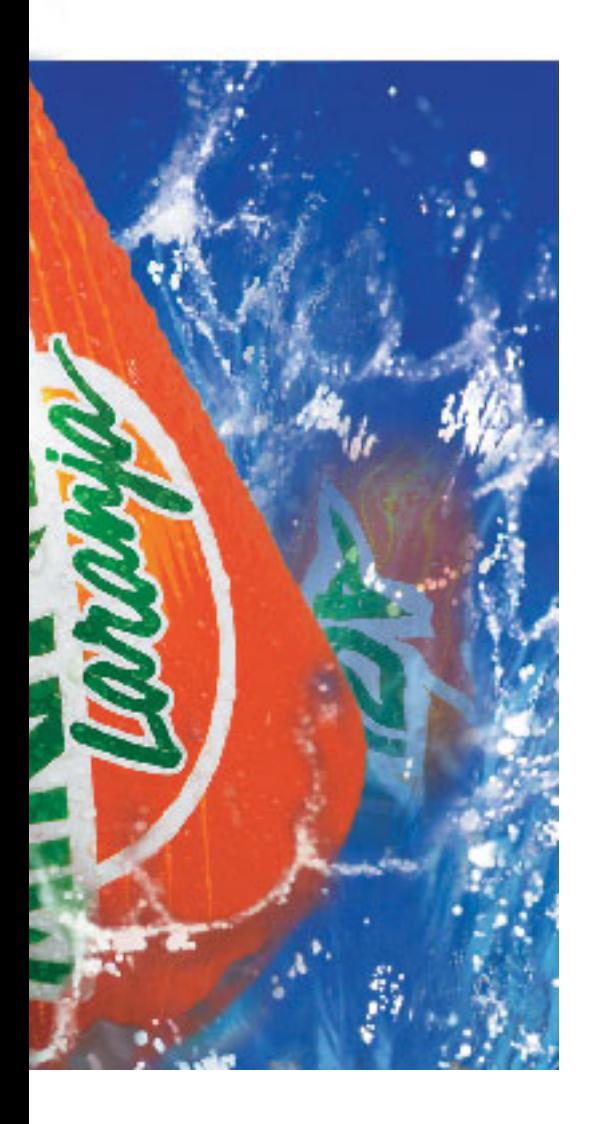

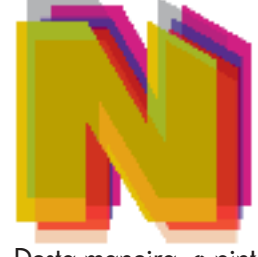

o século XV, o flamengo Jan Van Eyck aperfeiçoou a técnica de pintura a óleo. A partir disso, os quadros puderam alcançar um grau de realismo e detalhamento muito maior do que o possível até então. A base a óleo possibilitava a sobreposição de várias camadas de tinta, podendo estas serem opacas, translúcidas, ou transparentes.

Desta maneira, o pintor podia ter grande controle sobre as sutilezas de cor e textura, colocando pinceladas até chegar ao resultado almejado. O próximo grande avanço na técnica de criação e reprodução de imagens foi a fotografia, inventada no século XIX. Ganhava-se muito no realismo, mas sacrificava-se o controle obtido pela justaposição de camadas de tinta: uma vez batida a chapa, e revelada, o fotógrafo não tinha mais nada que fazer, a não ser jogar fora e tentar de novo. Além disso, o conteúdo das imagens fotográficas era limitado ao que se poderia produzir fisicamente, enquanto nos quadros, o limite era determinado pela imaginação do artista.

No decorrer deste século, foram desenvolvidas (e muito utilizadas) técnicas de múltipla exposição de filme, possibilitando em uma única fotografia a coexistência de várias imagens. Mas o nível de controle ainda era muito inferior ao das pinceladas a óleo e ao que seria permitido pela próxima revolução tecnológica.

Com o computador, conseguiu-se unir o controle da pintura a óleo ao realismo das imagens fotográficas. Agora é possível pintar uma imagem com texturas fotográficas. Podemos controlar com precisão a cor e a forma de uma imagem fotográfica. Como em uma pintura, é possível sobrepor imagens infinitamente, só que agora com total controle sobre variáveis como opacidade, suavidade, contraste, saturação ou gama. E, principalmente, podemos controlar como uma imagem irá reagir em relação as outras que estão abaixo ou acima dela. É possível criar mundos imaginários com realismo fotográfico. Mais uma vez, o limite é a imaginação.

# **DIGITAL IMAGING NO MAC: A ORIGE**

No meio da década de 80, a combinação Macintosh + PageMaker + LaserWriter detonou a explosão do DTP. Com ela surgiram também os primeiros programas para computadores pessoais a implementar a estrutura de camadas para construção de imagens. Eram eles o próprio PageMaker, o Adobe Illustrator e o Aldus (agora, Macromedia) FreeHand. Os dois primeiros limitavam-se a permitir que se mandasse uma imagem para debaixo das demais ou para cima delas. O FreeHand foi o primeiro a criar uma paleta gerenciadora de camadas (layers), que poderiam ser criadas e nomeadas ilimitadamente. Mas todos eles, por serem baseados em objetos vetoriais, eram limitados quanto ao controle de manipulação. Cada imagem deveria estar contida em um objeto opaco de bordas definidas (duras). Para obter-se uma real fusão de imagens, seria necessário a manipulação dos pixels que as formam, em um aplicativo de edição de imagens bitmap.

Nessa época apareceram os maravilhosos Image Studio e Digital Darkroom. Esses programas traziam ao mundo dos computadores pessoais um pouco do poder das dinossáuricas estações de trabalho dedicadas a pré-impressão. Eram limitados a manipulação de imagens 8 bits grayscale. Mas para que cor? Nessa gloriosa época, tempos da Linotronic 300, do Mac II, da minha ainda abundante cabeleira (estou falando de 87/88), somente um louco pensaria seriamente em fazer uma separação em quadricromia de uma imagem fotográfica (bitmap) em um Macintosh. Não existia software e hardware prontos para isso.

Aí veio o Photoshop. Os mundos da editoração eletrônica e da pré-impressão nunca mais seriam os mesmos. Ou melhor, eles se tornariam exatamente o mesmo. Finalmente era possível manipular e preparar para fotolito imagens bitmap coloridas no Mac. Tivemos que esperar um pouco até o hardware chegar a altura desta revolução de software. Macs menos lentos e imagesetters mais precisas começaram a mostrar a cara no comecinho dos anos 90. Mas o Photoshop levava às últimas conseqüência as ferramentas de sele-

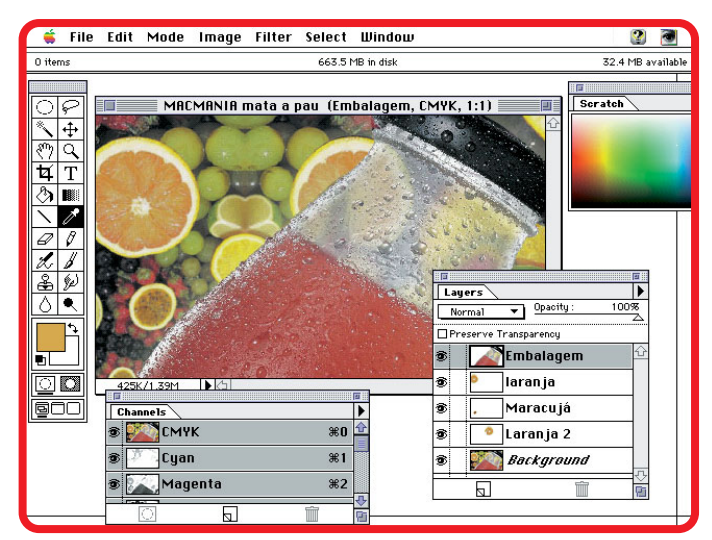

**A versão 3.0 finalmente trouxe os layers para dentro do Photoshop**

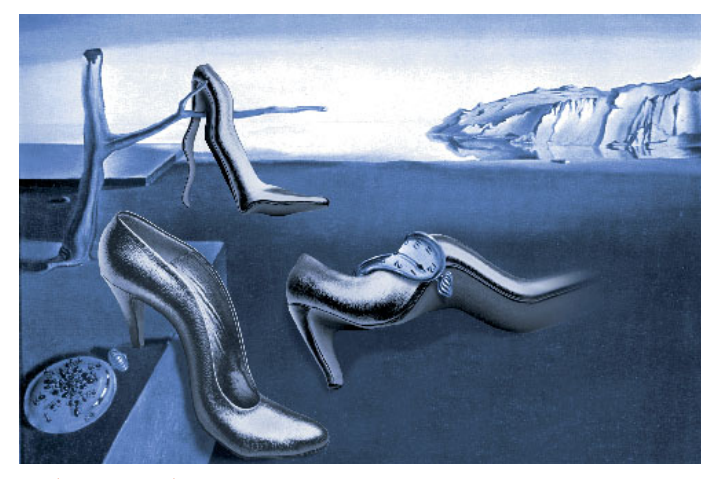

#### **Photoshop**

Mais um exemplo do poder das camadas. Notem que o bico do sapato à direita, mesmo mudando de posição, continua se misturando com o fundo.

**Digital imaging:** Muti Randolph **Pintura:** Salvador Dali **Fotografia:** Duda Carvalho **Direção de arte:** Marcos Hoskin e Muti **Agência:** V&S Comunicações **Cliente:** Fashion Mall

cionamento e edição de cores de seus predecessores Image Studio e DD, trazia do mundo das estações dedicadas poderosas ferramentas de pré-impressão, e de quebra, estabelecia novos e belíssimos conceitos de interface e expansão, como por exemplo os filtros e plug-ins de input e output de formatos diversos.

Agora o controle sobre as imagens alcançava um novo patamar. Era possível realizar fusões precisas, onde podiam-se controlar minuciosamente fatores diversos como transparência e suavidade das bordas de uma seleção. Mas, uma vez desselecionada, uma imagem estava definitivamente grudada nas demais. Para manter uma certa flexibilidade em um projeto, era preciso salvar várias etapas intermediárias, o que tomava muito tempo e espaço de disco.

#### **PHOTOSHOP 3.0.4**

Em 1994, a Adobe introduziu na versão 3.0 do Photoshop aquele velho conceito de uma paleta de camadas, que o FreeHand já tinha há quase dez anos. Só que agora tratamse de camadas de bitmap. Enquanto no FreeHand determinamos apenas a ordem de posicionamento de uma camada (quem estava por cima de quem), no Photoshop podemos controlar a transparência, como ela afeta as camadas inferiores (mais de dez opções, como cor, luminosidade, soma, subtração, multiplicação, clarear ou escurecer somente, entre outros). Além disso, cada camada pode possuir dois tipos de máscara: a chamada máscara de transparência, que determina os limites da imagem, e um outro canal alfa (alphachannel) para modificar esse limite sem alterar a imagem em si. Ambas, por serem de oito bits (256 tons de cinza), podem ser manipuladas para controle de opacidade e suavidade das bordas. As camadas podem ainda ser agrupadas, forçando a máscara de transparência de uma camada a afetar

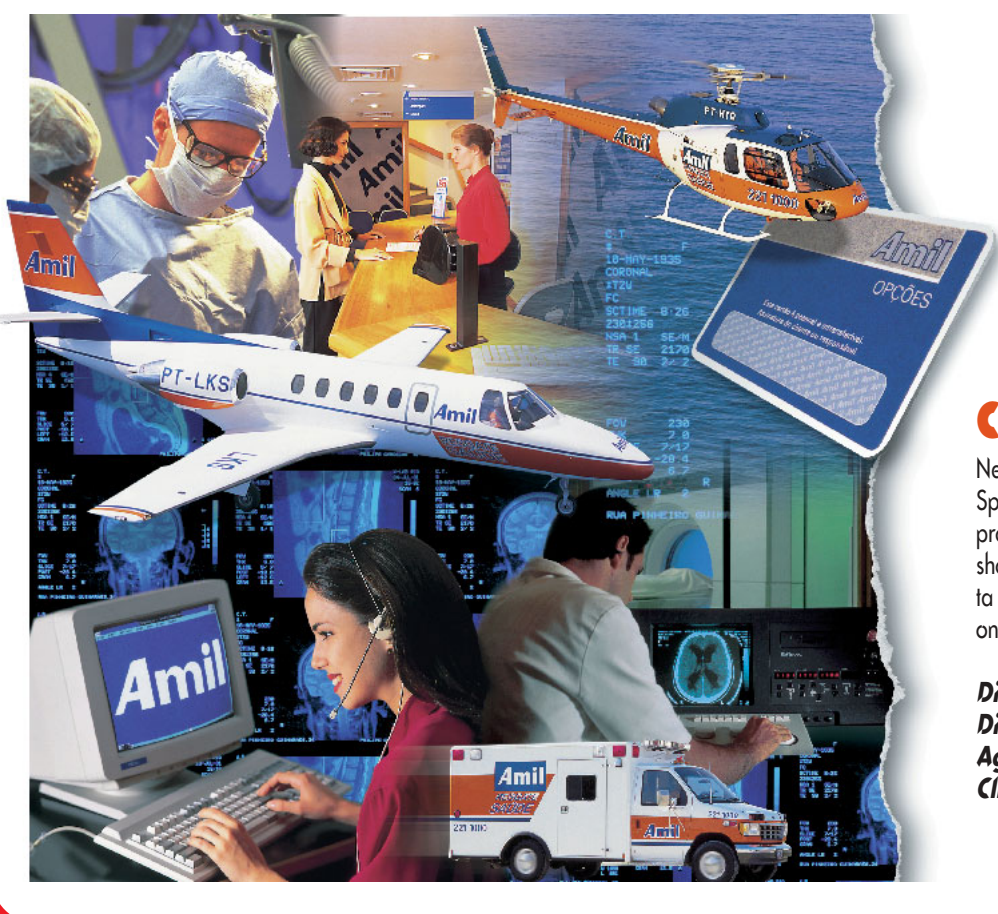

# **Collage**

Neste exemplo, 17 camadas foram integradas no Specular Collage, algumas com sombras criadas no programa. As máscaras foram criadas no Photoshop. A imagem final, após ser renderada, foi aberta no Photoshop, ainda com as camadas intactas, onde recebeu os retoques finais.

**Digital imaging:** Muti Randolph **Direção de arte:** Ana Marins **Agência:** Pro-Market **Cliente:** Amil

a imediatamente superior. Como no FreeHand, estas camadas mantêmse independentes, podendo ser movidas, apagadas e substituídas a vontade, seja qual for a posição que elas estiverem. Em um documento construido por camadas, é possível, por exemplo, mudar o fundo da imagem sem afetar o resto da composição. E o melhor é que efeitos que afetavam o fundo antigo, tais como sombras suaves e transparências de outros objetos, afetarão da mesma maneira o novo fundo.

Mas tudo tem o seu preço. O Photoshop tem a infeliz característica de armazenar toda a imagem em RAM. Sua sede de memória chega a ser cruel: a Adobe recomenda que se tenha cinco vezes o tamanho do documento aberto de espaço livre de memória. Uma imagem de 40 Mb, por exemplo, necessitaria de 200Mb de memória RAM livre. Como nem todo mundo pode ter tamanha quantidade de memória, o Photoshop faz uso da memória virtual. Usa um ou dois discos determinados no Preferences para servir de RAM. Os discos, por mais rápidos que sejam, insistem em ser dezenas de vezes mais lentos que a memória de silício. Quando começa-se a fazer uso de camadas, o tamanho do documento começa a aumentar proporcionalmente. Com 4 ou 5 camadas, aquele documento de 40 megas chega rapidamente aos 120 megas. Se 200 megas de memória era difícil, imaginem 600... Mesmo com espaço em disco disponível, você pode ir perdendo as esperanças de terminar o trabalho no prazo... Como o custo da memória teima em permanecer absurdo (é o único tipo de hardware cujo preço se mantem igual há 6 anos), o jeito foi desenvolverem-se soluções de software.

#### **COLLAGE 2.01**

O primeiro produto para Mac a apresentar uma alternativa mais econômica (em termos de RAM) para a composição de imagens de alta resolução foi o Collage, da Specular International. Em vez de modificar os pixels de uma imagem cada vez que esta sofre uma alteração, como faz o Photoshop, o Collage modifica apenas uma versão em baixa resolução da imagem, chamada proxy. Uma vez feita todas as alterações e fusões, o programa resgata as imagens originais em alta resolução e processa a imagem final. Além de diminuir enormemente a necessidade de RAM e o tempo de processamento, esse método resulta em imagens finais de qualidade bem superior. Enquanto no Photoshop, cada

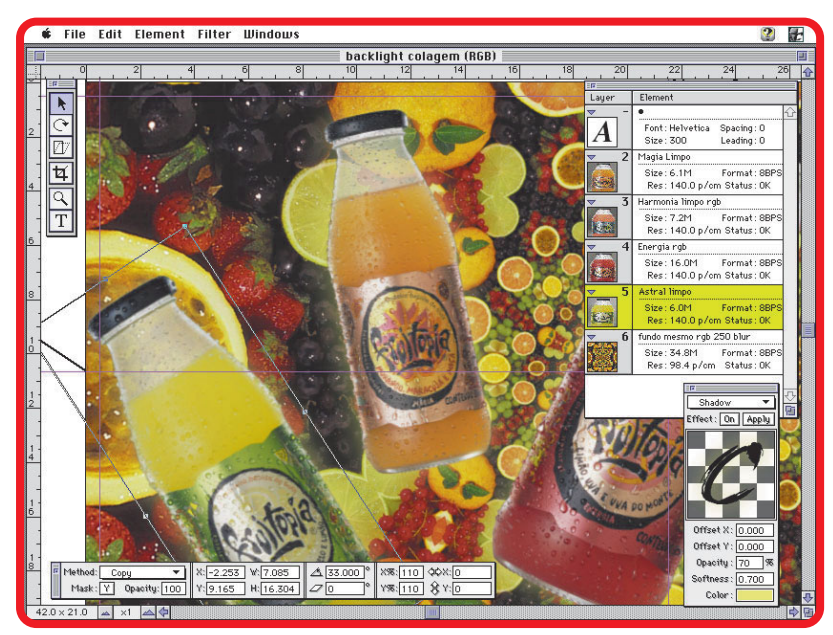

**O Specular Collage foi um dos pioneiros na manipulação de imagens em camadas**

vez que uma imagem é modificada, seus pixels são resampleados, em programas baseados em proxies como o Collage a imagem é resampleada apenas uma vez. Infelizmente, o Collage não oferece nem um vigésimo das possibilidades de edição de imagem do Photoshop. Além disso, apesar de trabalhar com proxies, quando acumulamse muitas camadas e efeitos, os tempos de espera começam a incomodar, mesmo em um Power Mac cheio de memória. Outra coisa que incomoda é a incapacidade de se criar ou editar máscaras no programa. É preciso importá-las já prontas. Ainda no lado negativo, é preciso ressaltar que o preview dos efeitos é de baixa resolução. Aproximar com a lupa só faz aparecer pixels gordos na sua tela. Mas pelo preço que custa, o programa é um ótimo negócio. É totalmente intuitivo, tem ferramentas ótimas, como a criação automática de sombras suaves, e a possibilidade de se aplicar e remover filtros a vontade, sem compromisso de ordem ou tempo. Atualmente em sua versão 2.0.1, o Collage é nativo para Power PC. Na sua compra, o usuário recebe um CD-ROM contendo 300 megas de imagens de arquivo provenientes de diversos fabricantes, assim como demos dos demais produtos da Specular. Feito para ser um companheiro do Photoshop, a versão atual permite que se salve a imagem final no formato do Photoshop, preservando as camadas, o que possibilita ajustes finais com maior precisão e possibilidades neste programa. Espero que em uma próxima versão seja possível também importar um documento do Photoshop com as camadas separadas.

# **AS CAMADAS NO CINEMA**

Novas tecnologias costumam gerar um impacto no meio criativo, que tende a obedecer a um padrão composto por duas etapas. Primeiro vem a fase do deslumbre. As pessoas se entusiasmam com a facilidade e com a novidade dos efeitos e saem usando-os gratuitamente, à exaustão. Esta fase costuma gerar uma tendência estética muito passageira, e uma grande quantidade de material visual desprezível. Quem não sofreu, e muitas vezes ainda sofre, com a profusão de esferas cromadas, degradês, sombras suaves, estereogramas, tipografia ilegível e fractais? Programas hypados, como os KPT, então, podem tornar-se verdadeiras fabricas de lixo. Já viram coisa mais cafona do que as viradinhas de página transparente e as bolhas de vidro proporcionadas pelos filtros KPT Page Curl e Glass Lens? E as paisagens marcianas do KPT Bryce? Com as camadas, a situação é semelhante. Fusões e composições começaram a incomodar pela freqüência abusiva na mídia impressa. Em mídias eletrônicas, o mesmo aconteceu. Equipamentos de DVE que possibilitaram o uso de camadas em vídeo causaram uma tendência a usá-las exaustivamente. Videoclips em fatias passaram a dominar a MTV. Parecia que quanto mais camadas o vídeo continha, melhor a qualidade deles. As produtoras se gabavam: "em tal cena do vídeo do fulaninho usamos mais de VINTE E CINCO camadas. Oh!!!!" Detalhes como roteiro e direção pareciam não importar muito. Mas isto é outra história...

Em um segundo momento, passado o deslumbre, as pessoas que trabalham coerentemente com imagens, começam a encontrar nessas tecnologias soluções para problemas reais. A possibilidade de se trabalhar com camadas pode significar uma enorme economia de tempo e recursos na produção de uma cena de ação de um filme, por exemplo. Na cena do filme True Lies, quando um terrorista salta em de um prédio sobre um avião caça em movimento, e em cima deste trava-se uma luta entre ele e o herói, tendo-se como pano de fundo o centro de Miami, têm-se a impressão de estar assistindo a uma excelente cena de dublês. Na verdade, cada elemento (o caça, os atores, o prédio, a cidade) foi capturado independentemente e composto na cena final com a ajuda do Flame, o "Photoshop do cinema", que permite trabalharse com elementos em camadas e aplicar efeitos a cada uma delas independentemente, como o Photoshop, só que no decorrer de uma seqüência de frames. Outro exemplo é o filme "Under Siege 2" (A Força em Alerta 2) que também utilizou trucagens feitas no Flame. As camadas permitem um controle maior em qualquer tipo de imagem. Não precisa ser uma composição. Muitas vezes, eu uso as camadas em imagens únicas, como o rosto de uma pessoa, para ter mais controle sobre ajustes de luz e cor, por exemplo. Neste momento há um real domínio do artista sobre a ferramenta. Ela está transparente no resultado final, ao invés de dominá-lo.

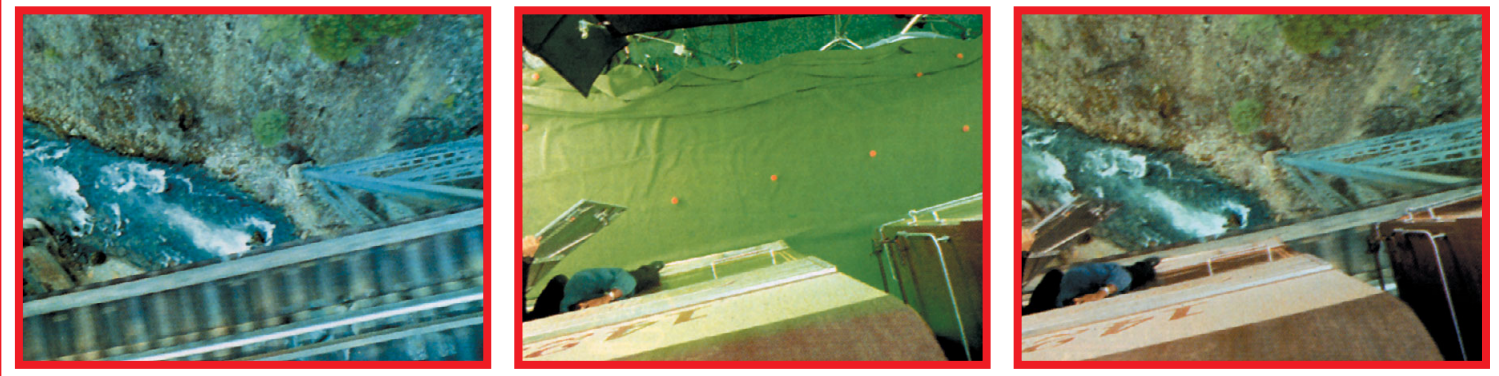

**Cena do filme "A Força em Alerta 2", com camadas de imagens sobrepostas no computador, com a utilização do programa Flame, também usado em "True Lies"**

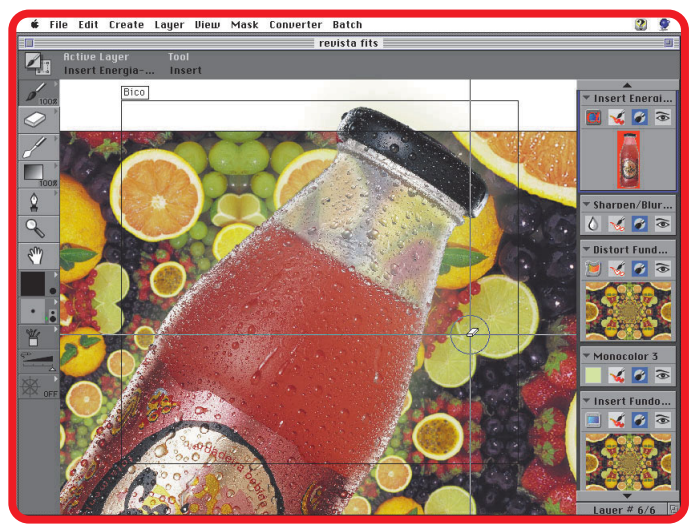

**O Live Picture é o melhor para se trabalhar com imagens de 300Mb**

### **LIVE PICTURE 2.0.1**

O Live Picture, da HSC, leva os conceitos de proxies e camadas às últimas conseqüências: As imagens importadas para o LP tem que ser convertidas para o formato IVUE. Uma vez dentro do documento, o Live Picture só rendera (e deposita na RAM) o pedaço da imagem visível no monitor naquele

momento, na resolução de tela. Cada vez que há um zoom ou pan, o programa rendera de novo aquele pedaço. Isso faz com que o preview seja sempre ótimo. Melhor que o Photoshop, que em resoluções maiores que 1:1 sacrifica pixels em uma aproximação vagabunda ou o Collage, que permanece fixo em baixa resolução. Além de trabalhar com proxies, o LP opera em um espaço de cor de 48 bits (16 por cor em RGB), o que contribui para um resultado final excelente. Além disso, uma técnica chamada Error Transmisson usa modulação estocástica para eliminar as passagens duras que costumam surgir quando uma graduação de cor é separada em CMYK. A diferença é notável (ver exemplo).

As camadas, organizadas em uma paleta fixa no lado direito da tela, têm neste programa um papel que vai muito além da simples composição de imagens. Existem mais de dez tipos de camadas diferentes, cada uma cumprindo uma função especifica. Elas podem servir para a inserção de uma imagem, para a distorção de uma imagem, para a criação de uma máscara, para colorizar, borrar, definir, corrigir cores e contrastes, ou inserir pinceladas de tinta ou texto. Ou seja, para cada operação, um tipo de camada. Alem disso, essas modificações são aplicadas em forma de pinceladas, o que torna um tablet digitalizador uma companhia essencial. Pincela-se tanto para aplicar quanto para desaplicar um efeito, e é dessa maneira que se pode voltar atrás em qual-

#### **Live Picture**

Por cima do degradê estocástico, criado no Live Picture, está o splash formado por várias camadas de inserção de imagem, uma vez que para a sua construção foram usadas várias fotos de jatos de água. Sobre estas, duas camadas de distorção, onde foram inseridos e distorcidos os reflexos da lata. Em cima destas, uma camada de inserção para a lata, que teve sua perspectiva acentuada. Por cima dela, algumas camadas de correção de cor e uma camada de pintura, para acentuar a luz da lata. Sobre estas, a laranja cortada, distorcida até encaixar na tampa. Por cima dela, uma camada de pintura para desenhar os traços que dividem os gomos, ausentes no original. Ainda por cima da lata uma camada para a inserção da palavra "laranja" no logo, ausente na original. Por cima desta, uma camada para inserção de gotas sobre a palavra "laranja". Sobre a lata também, algumas camadas para a inserção dos espirros que ficam na frente. Por cima destas, duas camadas de distorção para simular a distorção natural causada pela água sobre a lata. Ao todo foram utilizadas 23 camadas.

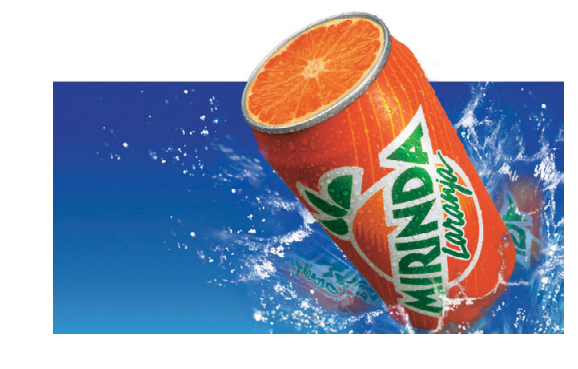

**Digital imaging:** Muti Randolph **Fotografias:** Ayrton Camargo **Direção de arte:** Edson Scorcelli **Cliente:** Pepsi **Agência:** Standard & Ogilvy

quer edição feita no documento, não importando quando esta foi feita. Uma vez dominada, essa estrutura mostra-se muito poderosa. O problema é que quando começam a se acumular muitos efeitos e camadas, o redesenho do preview vai ficando muito lento, e delays de vários segundos ocorrem cada vez que se muda de ferramenta. Um pequeno scroll de tela pode demorar mais que dez segundos, isso em um Power Mac. Mas o lado bom é que essa demora é igual, tanto em uma imagem de 30 megas quanto em uma de 300. Uma outra coisa que precisava ser urgentemente revisada é a incapacidade de se editar uma camada quando outras estão visíveis sobre ela. Esta é uma limitação séria. Ao tornarmos invisíveis as camadas superiores, perdemos a noção de como a edição da camada em questão vai afetar a imagem como um todo. Além disso, o limite de apenas um documento aberto é frustrante. Mas eu creio que essas falhas serão corrigidas em versões vindouras, e mesmo com a presença delas, o Live Picture, pela qualidade dos resultados alcançados, e pelo poder das ferramentas disponíveis, é um aplicativo altamente recomendável para quem trabalha com manipulação de imagens de alta resolução, principalmente depois que seu preço caiu de US\$ 3.500 para US\$ 700.

#### **CONCLUSÃO**

Mas a briga dos programas de edição de imagens está só começando. Com o surgimento do QuarkXPosure (ver MACMANIA #18), que teve seu lançamento adiado para janeiro de 1996, a disputa vai esquentar. Além dos citados acima, o Painter 4.0, da Fractal Design e o XRes 1.5, da Fauve, vão se chocar de frente quando o assunto for composição digital. Quem sai ganhando com isso somos nós, usuários finais.  $\epsilon$ 

#### CARLOS MUTI RANDOLPH

Conselheiro editorial da MACMANIA, animador, ilustrador e artista gráfico.